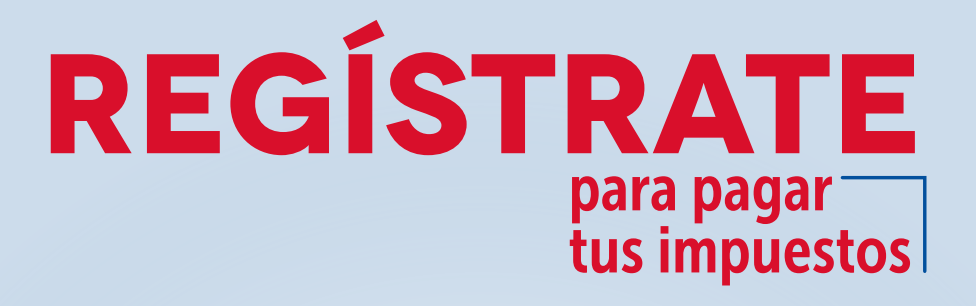

La OFICINA VIRTUAL de la Secretaría de Hacienda cambió. Ahora todos los contribuyentes deben registrarse con

su CORREO ELECTRÓNICO

y una CLAVE SEGURA

## Paso a paso para registrarte y activar las notificaciones del buzón electrónico en la OFICINA VIRTUAL

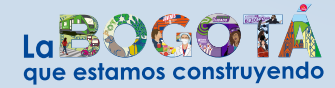

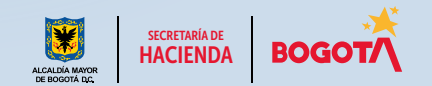

**Conéctate:** www.haciendabogota.gov.co • Tel. (601) 338 5000 •  $\blacksquare$  **n**acienda bogota

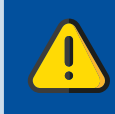

¡Regístrate en la Oficina Virtual y activa las notificaciones del buzón electrónico para realizar tus trámites en línea!

*Acá te enseñamos cómo.*

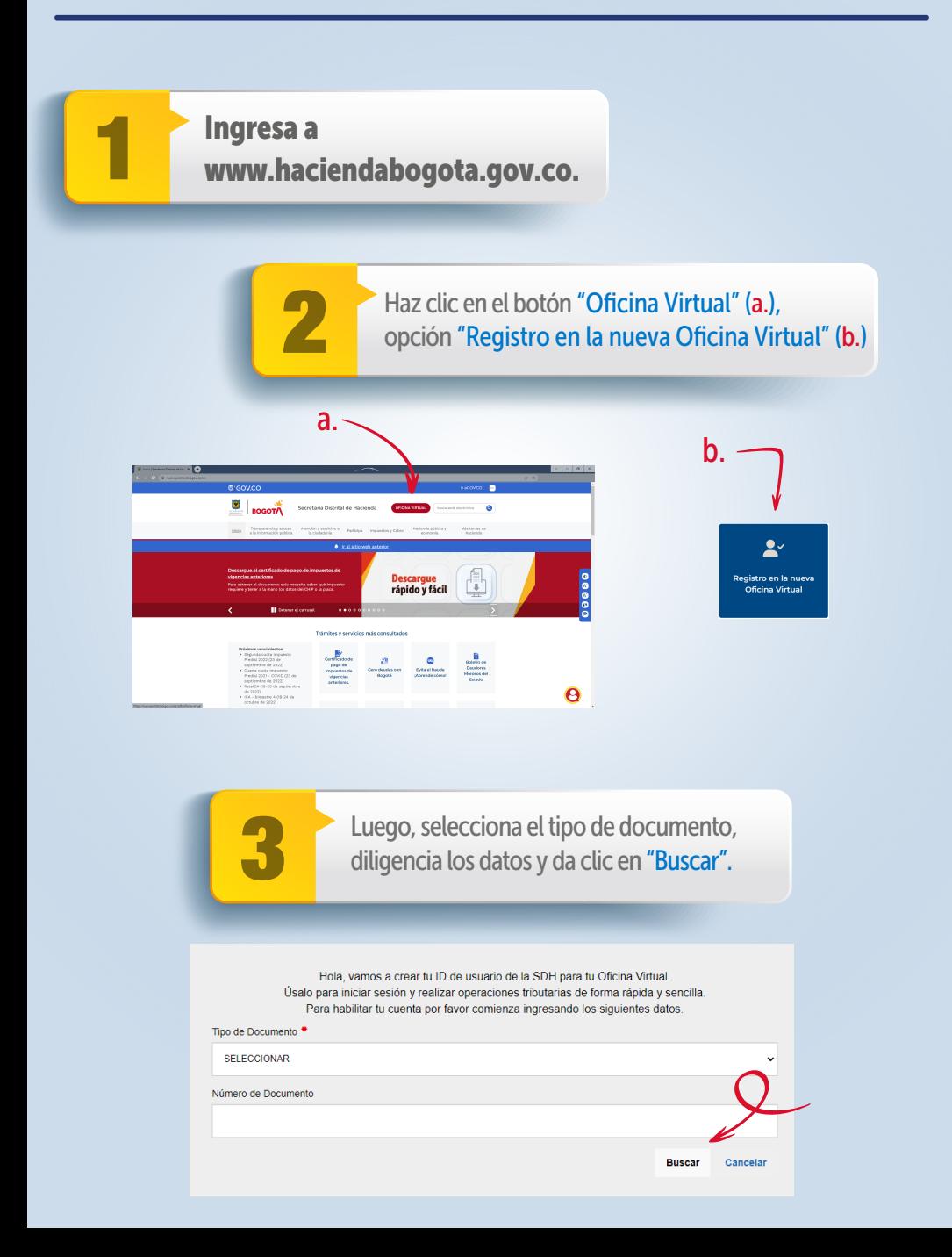

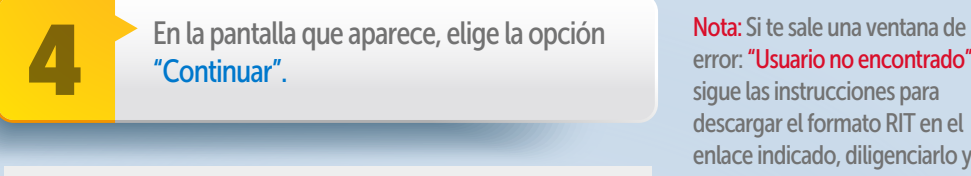

Estimado Hsuario

5

Nota: El sistema no validará tu identidad si las respuestas no son correctas, entonces tendrás que volver a

intentarlo.

Actualmente no tienes cuenta de usuario para ingresar. Por favor realiza el proceso de autoregistro con los siguientes pasos:

- 1.- Responder una serie de preguntas con el fin de validar tu identidad
- 2.- Asignación de usuario y contraseña
- 3.- Aceptar o no notificaciones por buzón tributario
- 4.- Aceptar o no el envío de información relacionada con impuestos distritales

Responde las preguntas de validación que arroja el sistema y haz clic en el botón "Enviar".

¿Cuál de las siguientes onciones es tu Dirección de Contacto?

error: "Usuario no encontrado", sigue las instrucciones para descargar el formato RIT en el enlace indicado, diligenciarlo y radicarlo, junto con el documento de identidad y el RUT, a fin de culminar el proceso de registro. Si no hay datos suficientes para el registro, el sistema te pedirá diligenciar, en el espacio de mensaje, los datos solicitados y adjuntar los documentos requeridos. Hecho esto, selecciona la opción "Enviar".

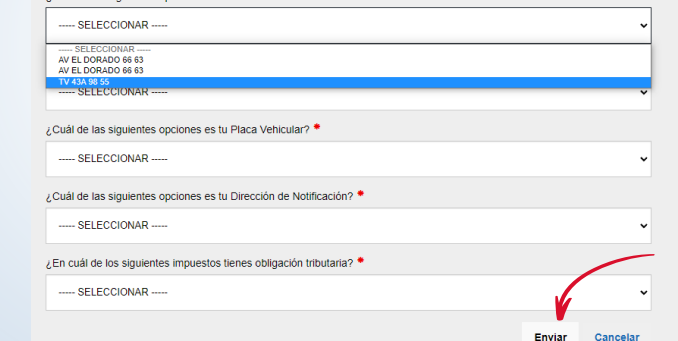

6

Registra tu usuario y contraseña. Si en el sistema ya tienes un correo electrónico registrado, este aparecerá automáticamente. Si deseas, puedes modificarlo.

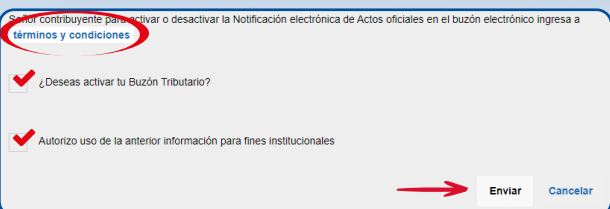

Nota: En la parte inferior de la pantalla, debes aceptar los términos y condiciones para que se active el buzón tributario y quede autorizado el uso de la información para fines institucionales. Finalmente, oprime el botón "Enviar".

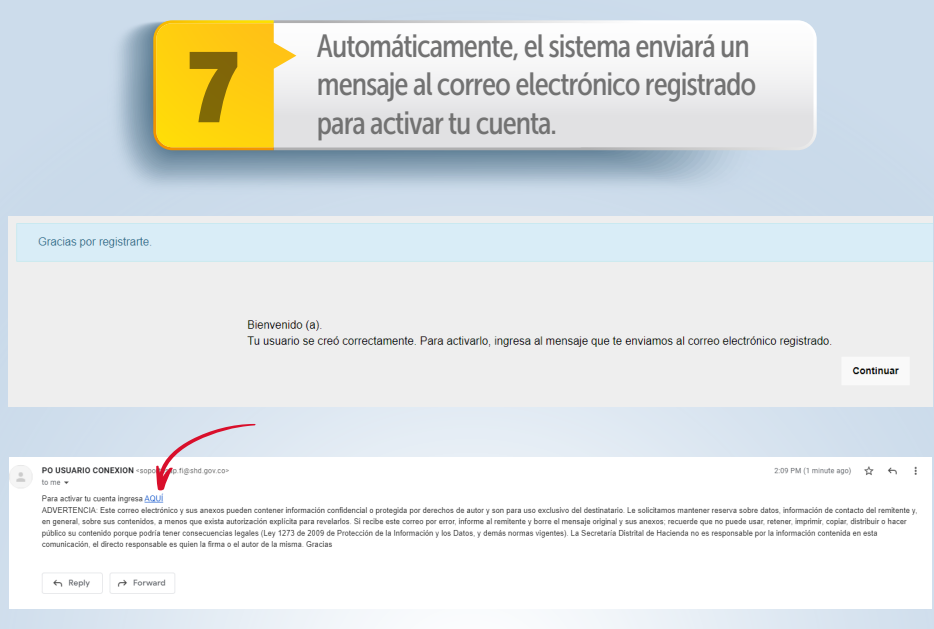

Nota: Una vez activada tu cuenta desde el correo electrónico, se abrirá una pantalla con el mensaje de confirmación.

Tu cuenta ha sido activada satisfactoriamente

Inicio

## Y listo. Ya estás registrado.

Si olvidaste el usuario y/o la contraseña, puedes recuperarlos por "Recuperar contraseña" o "Recuperar correo electrónico".

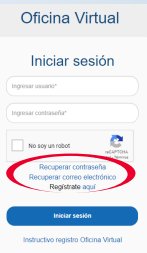

Conéctate: www.haciendabogota.gov.co Tel. (601) 338 5000 • **@ 1 D** hacienda bogota

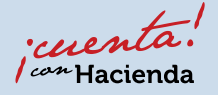

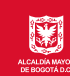

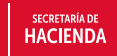

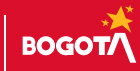